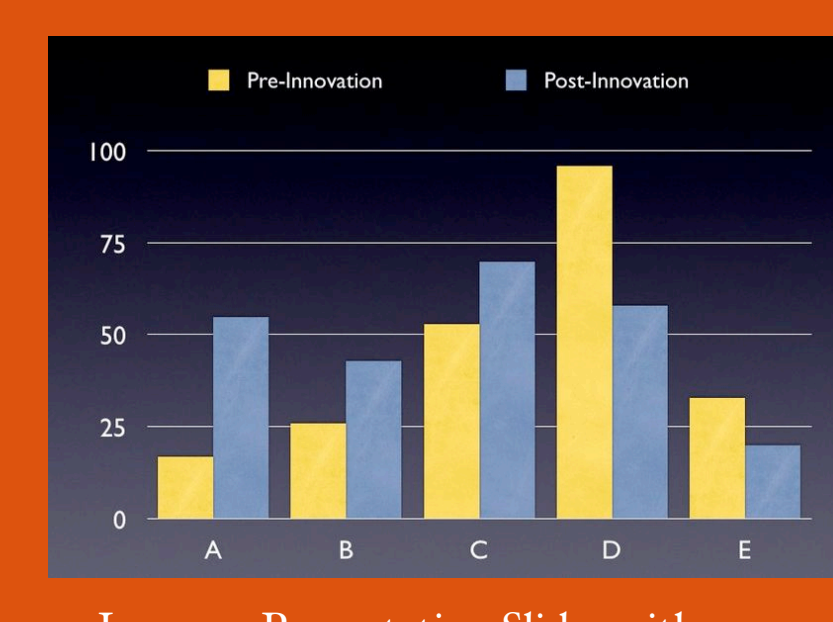

# Improve Presentation Slides with Visual Explanations By Jim Witte, ATLAS

### **when visuals explain better than words**

he evidence from learning science suggests that adding visuals to the text of instructional materials can help students learn better (Mayer 2001). If you are looking for a way to improve the usefulness of your lecture presentation slides, exploring ways to include visual explanations might be time well spent. See the "Visual Explanations" sidebar for typical examples of explanatory graphics used in instructional materials. T

#### **Keep it simple**

Use decorative elements sparingly and unobtrusively. Flashy transitions and fancy templates often distract students and impede learning.

Avoid the temptation to use decorative graphics in an effort to break up text. Visuals are most effective when they help keep student attention on topic.

#### **Use sentence headlines**

Of course, you'll still need text on your slides. I like Dr. Michael Alley's *Assertion-Evidence Slide Design*, where slide titles take the form of fullsentence assertions, rather than noun phrases or bullet points. Fig. 1 below shows the redesign of a typical "bullet point" style slide to an assertionevidence format.

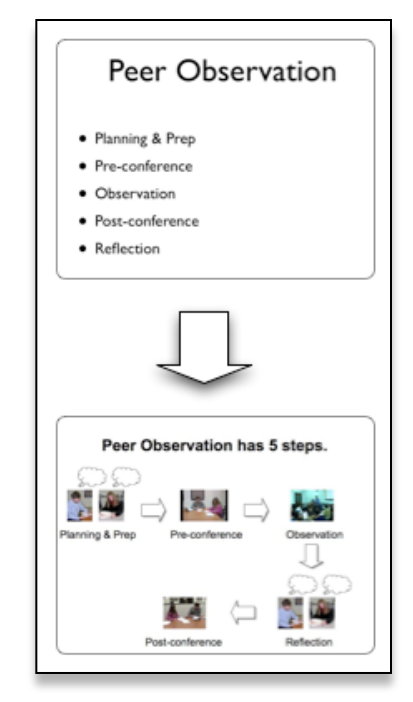

Fig 1. Redesigning a slide to assertionevidence format.

# Visual Explanations

# **Real Objects**

Talking about stuff

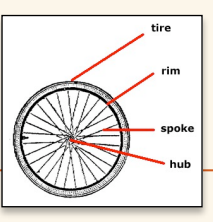

in the physical world? Show what you're talking about! A callout diagram shows object parts, like this diagram of a bicycle wheel.

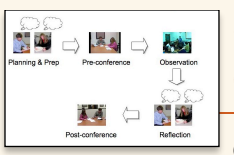

Graphic **Organizers** 

Graphic organizers

show relationships. All you need are some simple boxes and arrows. This diagram shows 5 steps in a process.

# **Concept** Maps

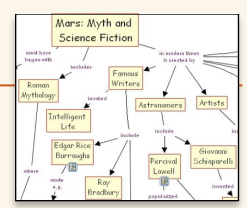

Concept maps are a kind of graphic organizer where ideas are linked by

labeled relations. This is an excerpt from a concept map prepared by NASA on the topic "Mars: Myth and Science Fiction" using free software called *CMap* [http://](http://cmap.ihmc.us) [cmap.ihmc.us](http://cmap.ihmc.us)

# **Schematics**

Diagrams, maps, charts, schematics, blueprints are the bread and butter of many

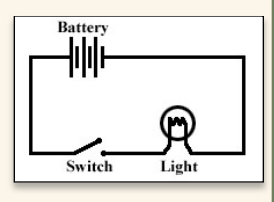

technical disciplines, and their explanatory power is often self-evident. This diagram shows a simple circuit (from NASA). Diagrams used in presentation slides must be very simple because of space/resolution limitations. Complex diagrams are better suited to paper or web sites.

# Improve Presentation Slides, cont.

**Software for constructing visuals**

If you're interested in learning how to construct your own visuals for slide presentations, here are a few avenues to explore.

If you don't already know how, get comfortable using images from search engines like images.google.com, and/or images from your own camera. About copyright: It's good practice to note where you get your images and properly attribute your sources.

Slide programs like MS PowerPoint or Apple Keynote have built-in drawing tools suitable for creating simple diagrams with boxes, arrows, etc. This is a good way to get started without having to learn extra software.

For the record, I use a combination of several programs to create my visuals. The drawing tools in Apple Keynote are awesome, and I use the excellent drawing program OmniGraffle to prepare more complex diagrams. I use Adobe Photoshop to resize/crop images, especially photos from my camera. For quick jobs, batch processing and unusual graphic file formats, i use GraphicConverter.

### **Assistance is available**

Instructors can get help with constructing visuals from Applied Technologies for Learning in the Arts & Sciences (ATLAS), the college instructional technology support group. See what we have online at: [www.atlas.uiuc.edu/teaching](https://www.atlas.uiuc.edu/teaching)

ATLAS, CITES EdTech, the Center for Teaching Excellence (CTE) collaborate to offer workshops and presentations on using presentation software for lectures and research presentations. The following workshops will be available Spring 2008:

<info on upcoming workshops here>

#### **Resources**

ATLAS: [www.atlas.uiuc.edu](http://www.atlas.uiuc.edu)

CMap: Concept Mapping Software: <http://cmap.ihmc.us>

Apple Keynote: Slide Software: <http://www.apple.com/iwork/keynote>

OmniGraffle: Diagramming Software [http://www.omnigroup.com/](http://www.omnigroup.com/applications/omnigraffle/) [applications/omnigra](http://www.omnigroup.com/applications/omnigraffle/)ffle/

GraphicConverter: Image Utility <http://www.lemkesoft.com>

Adobe PhotoShop: [http://](http://www.adobe.com/products/photoshop) [www.adobe.com/products/photoshop](http://www.adobe.com/products/photoshop)

Jim Witte. Explaining with Graphics: http://jwitte.uiuc-[atlas.net/graphics](http://jwitte.uiuc-atlas.net/graphics)

Brian McNurlen, Chris Migotsky, Jim Witte. Beyond Bullet Points: Suggestions for Effective PowerPoint Lectures [http://jwitte.uiuc](http://jwitte.uiuc-atlas.net/beyond)-atlas.net/ [beyond](http://jwitte.uiuc-atlas.net/beyond)

## **Bibliography**

Alley, Michael. "Design of Presentation Slides." accessed May 10 2005. [http://](http://www.writing.eng.vt.edu/slides.html) [www.writing.eng.vt.edu/slides.html](http://www.writing.eng.vt.edu/slides.html)

Clark, R. C. and C. C. Lyons (2004). Graphics for learning: proven guidelines for planning, designing, and evaluating visuals in training materials. San Francisco, Pfeiffer.

Mayer, R. E. (2001). Multimedia learning. Cambridge; New York, Cambridge University Press.

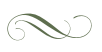